# **金YAMAHA** Yamaha Console Extension Yamaha Console Extension Installation Guide Installation Guide

# **Table of Contents**

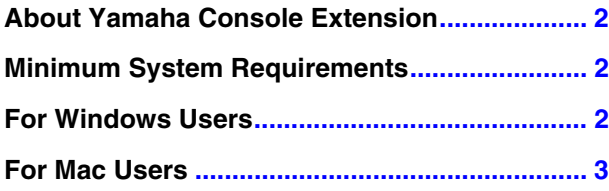

# **SPECIAL NOTICES**

- The software and this Installation Guide are the exclusive copyrights of Yamaha Corporation.
- Copying of the software or reproduction of this Installation Guide in whole or in part by any means is expressly forbidden without the written consent of the manufacturer.
- Yamaha makes no representations or warranties with regard to the use of the software and documentation and cannot be held responsible for the results of the use of this Installation Guide and the software.
- This product incorporates and bundles computer programs and contents in which Yamaha owns copyrights or with respect to which it has license to use others' copyrights. Such copyrighted materials include, without limitation, all computer software, style files, MIDI files, WAVE data, musical scores and sound recordings. Any unauthorized use of such programs and contents outside of personal use is not permitted under relevant laws. Any violation of copyright has legal consequences. DON'T MAKE, DISTRIBUTE OR USE ILLEGAL COPIES.
- Windows is the registered trademarks of Microsoft<sup>®</sup> Corporation.
- Apple, Mac and Macintosh are trademarks of Apple Inc., registered in the U.S. and other countries.
- The company names and product names in this Installation Guide are the trademarks or registered trademarks of their respective companies.
- Future upgrades of application and system software and any changes in specifications and applicable devices of Yamaha Console Extension are announced separately on the following website.

<http://www.yamahaproaudio.com/>

## **About Yamaha Console Extension**

<span id="page-1-0"></span>"Yamaha Console Extension" is a software plug-in developed by Yamaha to enhance the functions of Steinberg Nuendo Live DAW software. Simply by installing Yamaha Console Extension and connecting a Yamaha Digital mixer (such as the CL series) to your computer, you can take advantage of various features which enable you to link Nuendo Live with the Yamaha consoles. This Installation Guide covers how to install Yamaha Console Extension.

### **Minimum System Requirements**

<span id="page-1-1"></span>These are basically the same as those of the Nuendo Live as a host application. Keep in mind that the software is often updated and the system requirements are subject to change. You can check the latest version information of each program and its system requirements at the following website

#### http://www.steinberg.net

<span id="page-1-2"></span>The system requirements may differ slightly depending on the particular computer.

### **For Windows Users**

### **Installing the software**

Follow the instructions below to install Yamaha Console Extension.

**DINGTE If CL Extension has been installed in your computer, it will be overwritten by Yamaha Console Extension.** 

**DETERFIFE** When the "User Account Control" window appears, click [Continue] or [Yes].

**DINGTE** Make sure to install this software under the "Administrator" account.

#### **1 Double-click the "setup.exe" file extracted from the compressed file downloaded from the web site.**

#### **2 Install the software by following the on-screen instructions.**

### **Uninstalling the software**

Use "Control Panel" to uninstall the software. The way to access Control Panel will depend on your operating system.

#### ■**Windows 7 users**

Click [Start] → [Control Panel].

#### ■**Windows 8 users**

- 1. In the start screen, click [Desktop]. The desktop will appear.
- 2. Move the cursor to the upper right or lower right of the desktop. The charms bar will appear.
- 3. Click [Settings] → [Control Panel].

Follow the instructions below to uninstall Yamaha Console Extension.

**1 click [Control Panel]** → **[Programs and functions] or [Uninstall a program], then select the "Yamah Console Extension" to uninstall, and click [Uninstall].**

#### **2 Uninstall the software by following the on-screen instructions.**

**DINOTE** When the "User Account Control" window appears, click [Continue] or [Yes].

**DINGTE In addition to the instructions below, you can uninstall the software by double-clicking "setup.exe," selecting [Delete] then clicking [Next]** on the maintenance window.

# **For Mac Users**

### <span id="page-2-0"></span>**Installing the software**

Follow the instructions below to install Yamaha Console Extension.

**BINGTE If CL Extension has been installed in your computer, it will be overwritten by Yamaha Console Extension.** 

**DINGTE** Make sure to install this software under the "Administrator" account.

- **1 Double-click the "Yamaha Console Extension.Vx.x.x.pkg"(x.x.x indicates the version number) file extracted from the compressed file downloaded from the web site.**
- **2 Install the software by following the on-screen instructions.**

### **Uninstalling the software**

Follow the instructions below to uninstall Yamaha Console Extension.

- **1 Double-click the "Uninstall Yamaha Console Extension" file extracted from the compressed file downloaded from the web site.**
- **2 Click [Run] on the "Welcome to the Yamaha Console Extension uninstaller" window called up in step 1.** If you want to quit uninstalling, click [Quit].
- **3 Uninstall the software by following the on-screen instructions.**